# Laboration <sup>1</sup> - del <sup>4</sup>

# Introduktion

Efter den här laborationen ska du kunna använda Nadas UNIX-datorer, hantera vektorer o
h matriser, hantera ville senera vil senera skriger samte skriva sgeve programe i energi Vid redovisningen ska du ska du vara beredd att redogöra för alla uppgifter nedan.

## Inledning

Nada/CSC datorer kommer under hösten 2010 använda Ubuntu. Om du inte använt Unix tidigare - skumman igenom det röda Unix-häftet och della gör det med denna lab.

### 1. Lite administration (om du ej gjort det <sup>i</sup> del 1)

• Anslut dig till denna kursomgångs infosidor genom att i terminalfönstret skriva

ourse join numpt10

Kommandot skapar en kurswebbsida åt dej o
h ser till att du får aktuella inloggningsmeddelanden från kursen. När du avslutat kursen lämnar du den med ourse leave numpt10

OBS! Detta är inte en kursanmälan, det bara kopplar dig till info-sidor! Du måste anmäla dig till kursen - tex genom att skriva på listan på första föreläsningen.

• Om du ska labba ihop med någon ska du göra ourse labdir numpt10 labbkompisanv. Se till att din labbkompis på sitt konto o
kså ger motsvarande kommando (med ditt användarnamn) så kommer ni att få en gemensam katalog numpt10 där ni kan spara alla program ni skriver i kursen.

Du som labbar ensam får istället skapa en egen katalog numpt10 med hjälp av filhanteraren eller med kommandot mkdir numpt10

Ett tag efter laborationsredovisningen kan du kolla att dina labbar har blivit rapporterade genom att titta i RAPP. Det ligger på nätet: www.rapp.nada.kth.se (Du måste logga in med ditt KTHkonto). Spara ditt labb-kvitto tills du sett att rapporteringen gått in!!!

Vi kommer att använda webben för att sprida kursinformation. Du kan starta en web-browser under Appli
ations/Internet Om du anslutit dig till kursen enligt ovan får du direkt upp en sida med länk till kurshemsidan. Annars är adressen till kursens webbsida www.csc.kth.se/utbildning/kth/kurser/DN1212/

# 3. Starta Matlab

Det finns många sätt att starta Matlab, här är två:

1. I terminalfönstret, ge kommandot matlab &

2. I rullgardinen Appli
ations/Programs väljer du Matlab. (Det tar en liten stund innan alla fönster öppnats..)

### 4. Linjär algebra: Robotarm

Läsanvisning: PEng kap 1-4.

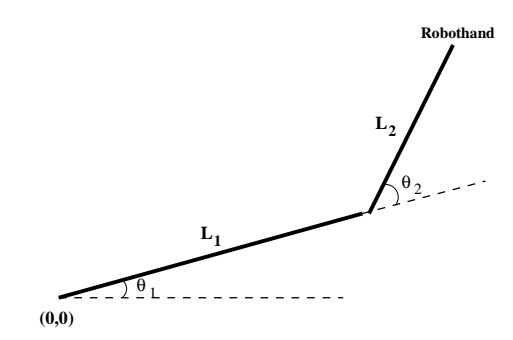

Figuren visar en robotarm med två länkar. Ledvinklarna ges av  $\theta_1$ och  $\theta_2$ . Koordinaterna för robothanden blir

$$
x = L_1 \cos \theta_1 + L_2 \cos (\theta_1 + \theta_2)
$$

$$
y = L_1 \sin \theta_1 + L_2 \sin (\theta_1 + \theta_2)
$$

där L1 o
h L2 är länklängderna.

Vinklarna  $\theta_1$  och  $\theta_2$  som bestämmer robothandens rörelse kontrolleras tidsmässigt av följande polynomuttry
k:

$$
\theta_1(t) = a_1 + a_2t^3 + a_3t^4
$$
  

$$
\theta_2(t) = b_1 + b_2t^3 + b_3t^4
$$

Vinklarna anges i enheten grader o
h tiden i sekunder.

 ${\bf a)}$  Ställ upp ett linjärt ekvationssystem för bestämning av parametrarna  $a_1,\,a_2,\,a_3,\,b_1,\,b_2$  och  $\vec{b_3}$ , givet startvärdena  $\theta_1(0)=18^\circ, \ \theta_2(0)=14^\circ$  samt vinklarnas värden då  $t=2$  är  $\theta_1(2)=35^\circ,$  $\hat{\theta}_2(2) = -4^{\circ}$  och då  $t = 5$  är  $\theta_1(5) = 72^{\circ}$ ,  $\theta_2(5) = -42^{\circ}$ . Lös ekvationssystemet i MATLAB.

b) Använd dina resultat i a) för att plotta robothandens spår när tiden t gått från 0 till 9 sekunder, med värdena  $L_1 = 4$  m och  $L_2 = 2$  m. Tolka bilden. (Tips: Ändra sluttiden och titta...)

 $\mathbf{c}$ ) Vilken är handens position (koordinater) vid sluttiden  $t=9$  sekuner?

d) Frivillig: För att tydligare se hur robotarmen rör sig med tiden kan man plotta olika tidsintervall i olika färg o
h/eller form (tex 0-3 sek i rött, 3-6 i grönt o
h 6-9 i blått).

#### 5. Villkorsslingor: Gissa hur my
ket pumpan väger.

Skriv ett program som slumpar fram ett heltal mellan ett o
h hundra o
h låter den som kör programmet gissa vilket tal det är. För att det inte ska bli för svårt måste ditt program skriva ut meddelanden efter varje gissning, t ex så här:

Vad heter du? Anna Hej Anna, hur my
ket tror du min pumpa väger? 50 Det var för my
ket. Gissa igen: 20 Det var för litet. Gissa igen: 25 Det var för litet. Gissa igen: 42 Det var för my
ket. Gissa igen: 36 Rätt gissat. Nästa år ska jag odla en ännu större pumpa.

#### 6. Frivillig: Datorn gissar pumpans vikt.

Skriv ett program som gissar vilken pumpavikt du tänker på (ett heltal mellan 1 o
h 100). Först måste du komma på en bra algoritm som ger få gissningar!

# 7. Hederskodex.

Läs igenom hederskodexen (om du inte redan gjort det). Skriv under exemplaret sist i labbhäftet o
h lämna in det till din lärare som en del av redovisningen av Lab1.

 $\sqrt{ - - -\mathcal{N} \mathcal{C} - - -}$